## www.all-smety.ru пишите: smety@all-smety.ru звоните: (495) 133-62-42

**Релиз 6.5.7 сборка 7206**

**1.** Добавлен сборник норм по текущему содержанию пути (ВЕРЖтс)

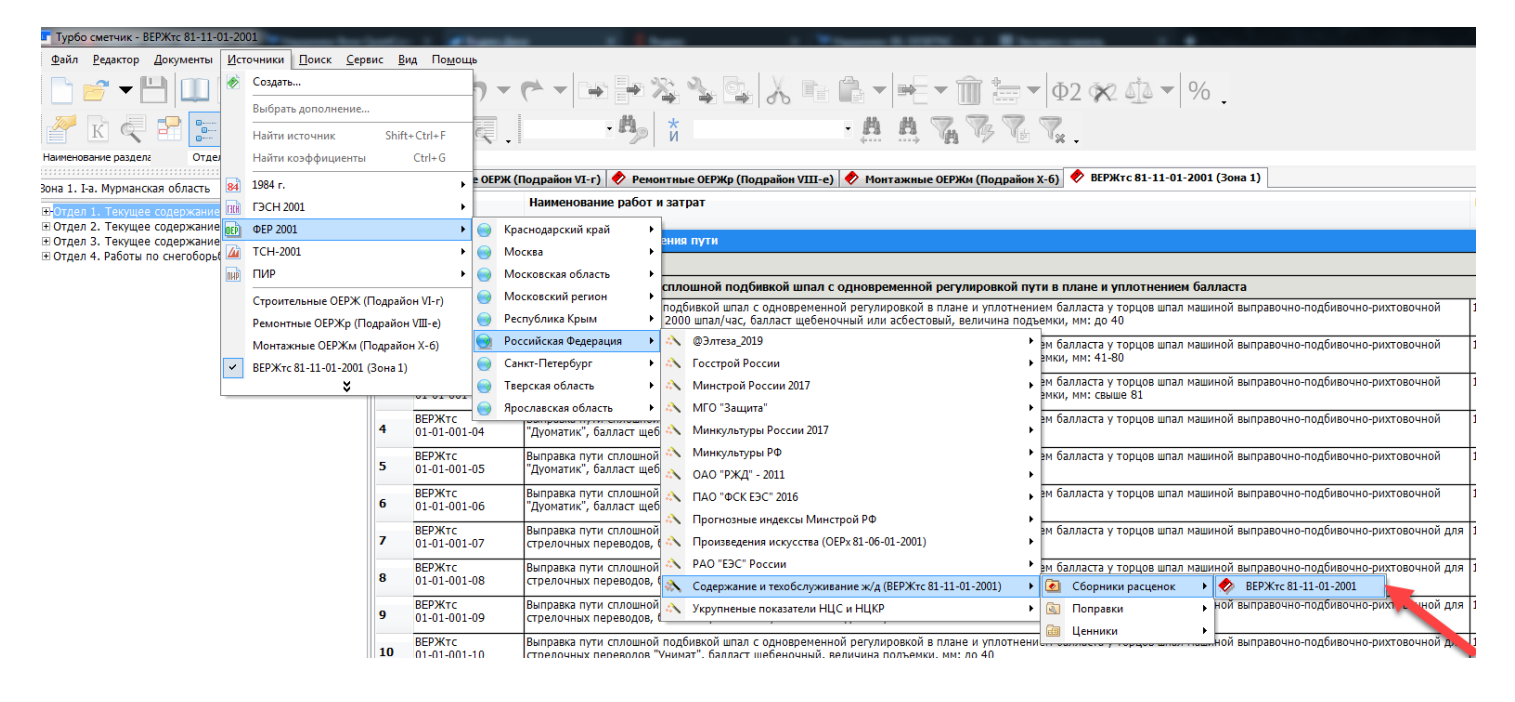

**2.** В документах типа ФЕР и ТСН теперь можно установить контроль версии сметно-нормативных баз при переносе позиций из сборников расценок:

 данный режим настраивается с помощью опции «Контроль версии СНБ при переносе расценок из сборников расценок» на закладке «Общие» окна свойств документа;

 при попытке установить или снять флажок опции появится окно, в котором можно выбрать авторов СНБ и дополнения для каждого из них, которые необходимо контролировать, и подтвердить установку контроля с помощью флажка «К»;

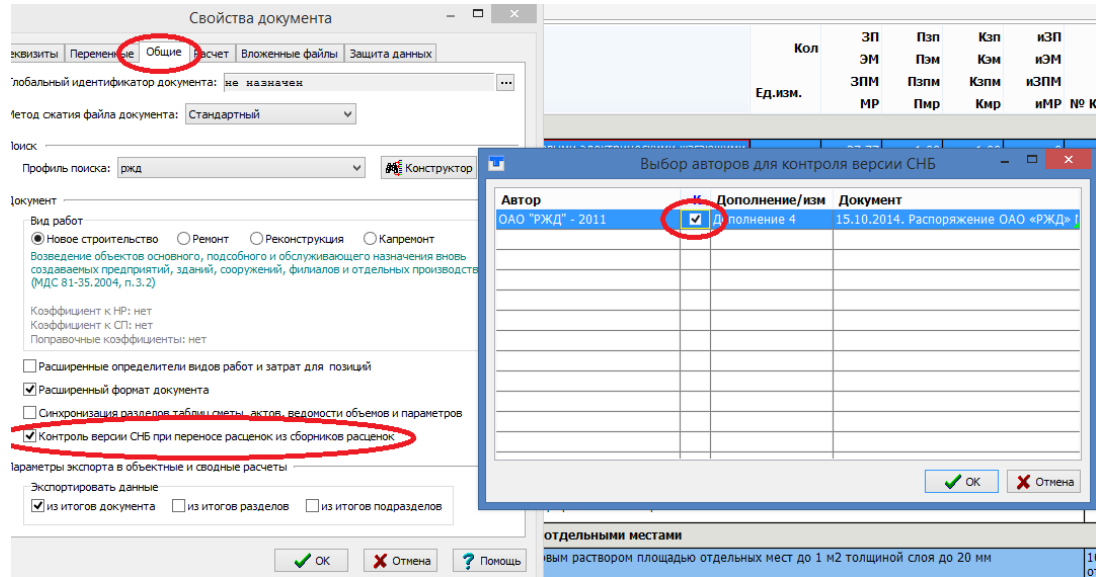

 если такой контроль установлен в документе, то при попытке перенести в него расценку из сборника, с установленным дополнением, несоответствующим контролируемому, программа сообщит об этом несоответствии и предложит сменить дополнение либо отказаться от добавления расценки;

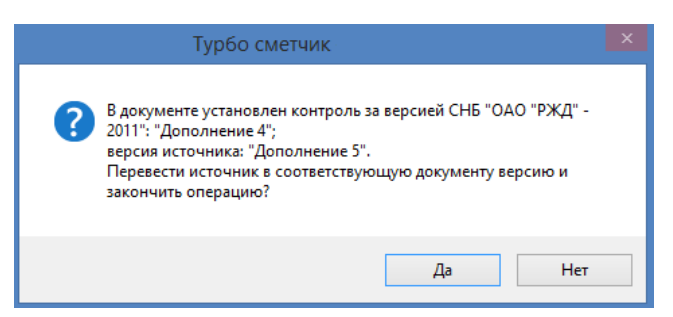

данный режим не предназначен для защиты от копирования неактуальных расценок из других документов;

при выполнении преобразования СНБ контролируемого автора, контроль изменится в соответствии с текущей версией данного автора;

для контроля доступны только те СНБ, для которых существует версионность.

3. В окне просмотра ресурсов на закладках «Все ресурсы» и «Дополнительно» справочно выводится информация о массе мусора/грунта и массе оборудования, если такие значения не равны нулю в текущей расценке. Данная информация доступна как для источника, так и для документа. Строки с этими данными выглядят как строки ресурсов, но светло-коричневого цвета.

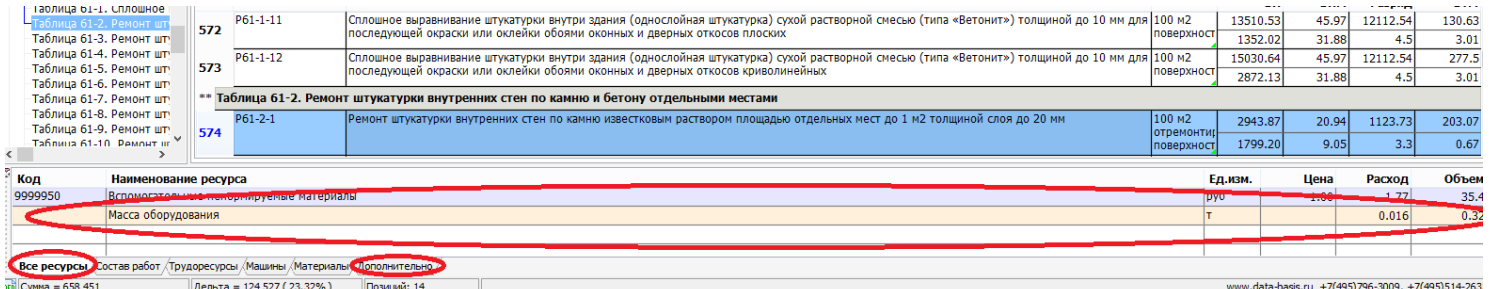

4. Применение поправочных коэффициентов к подчиненным строкам приведено к общему стандарту при работе с документами типа ФЕР и ТСН, а именно:

при применении поправочных коэффициентов к главной расценке к подчиненным ресурсам применяются только те, что применимы к тому или иному типу ресурсов, например, поправочный коэффициент к ЗП и/или ЭМ не применится к подчиненному материалу;

при освобождении ресурса он наследует все примененные к нему ранее поправочные коэффициенты:

при подчинении свободного ресурса он теряет все ранее примененные поправочные коэффициенты и автоматически получает все соответствующие его типу от главной расценки;

при применении поправочного коэффициента на раздел теперь также проверяется его применимость к позиции того или иного типа.

5. При переходе к начислениям раздела или к итоговым начислениям первая строка начислений показывается в верху видимой части таблицы позволяя тем самым сразу увидеть большую часть желаемого блока итоговых строк

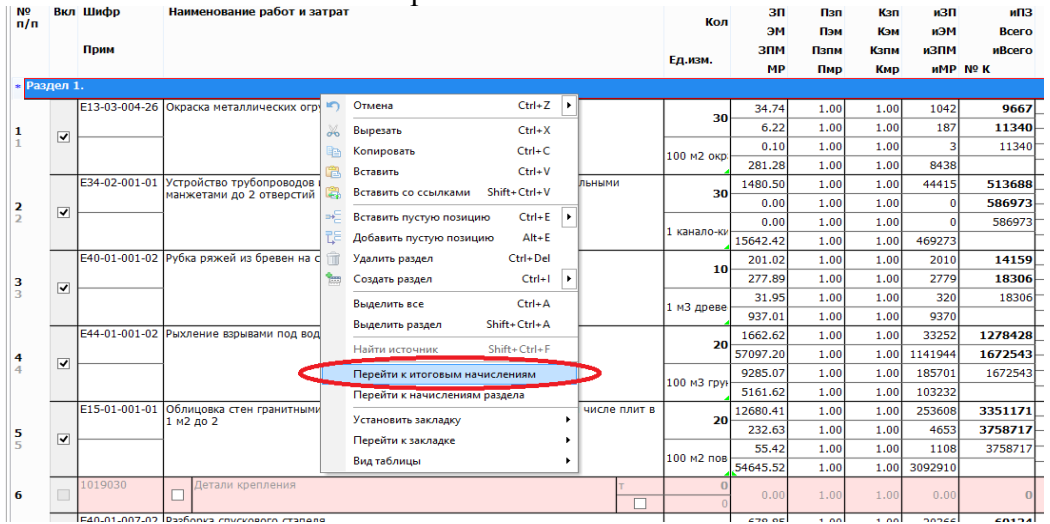

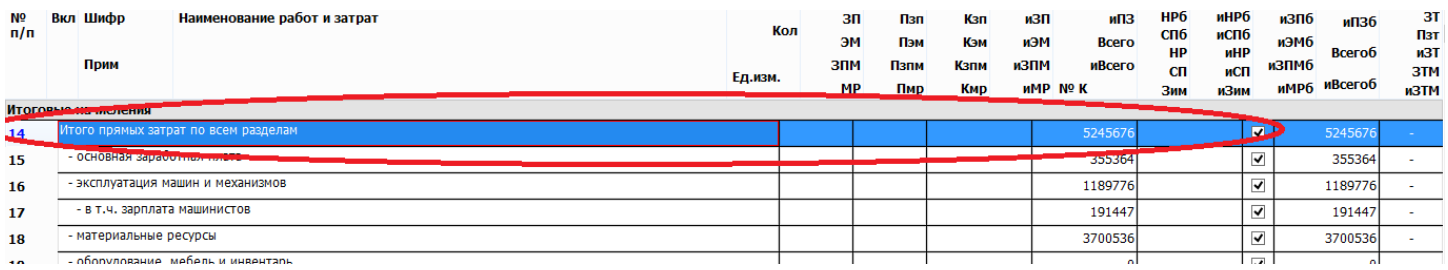

**6.** При создании нового акта теперь точность в ячейке «Кол» не ограничивается 6-ю знаками после запятой, если в предыдущем акте или смете была выставлена точность для этого поля в значение «Максимальная».